## **APPLICATION PROGRAM INTERFACE MANUAL**

VSC-VPLEX4000

# VIDEOPLEX 4000 API MANUAL

24/7 TECHNICAL SUPPORT AT 1.877.877.2269 OR VISIT BLACKBOX.COM

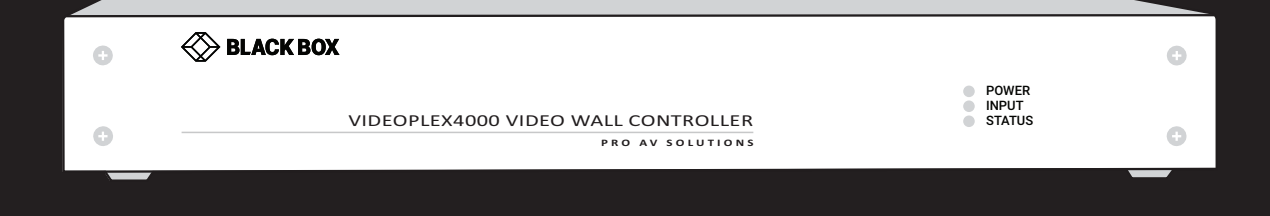

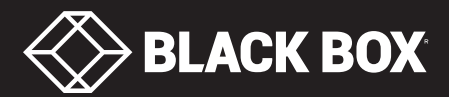

### **TABLE OF CONTENTS**

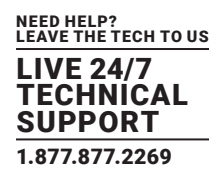

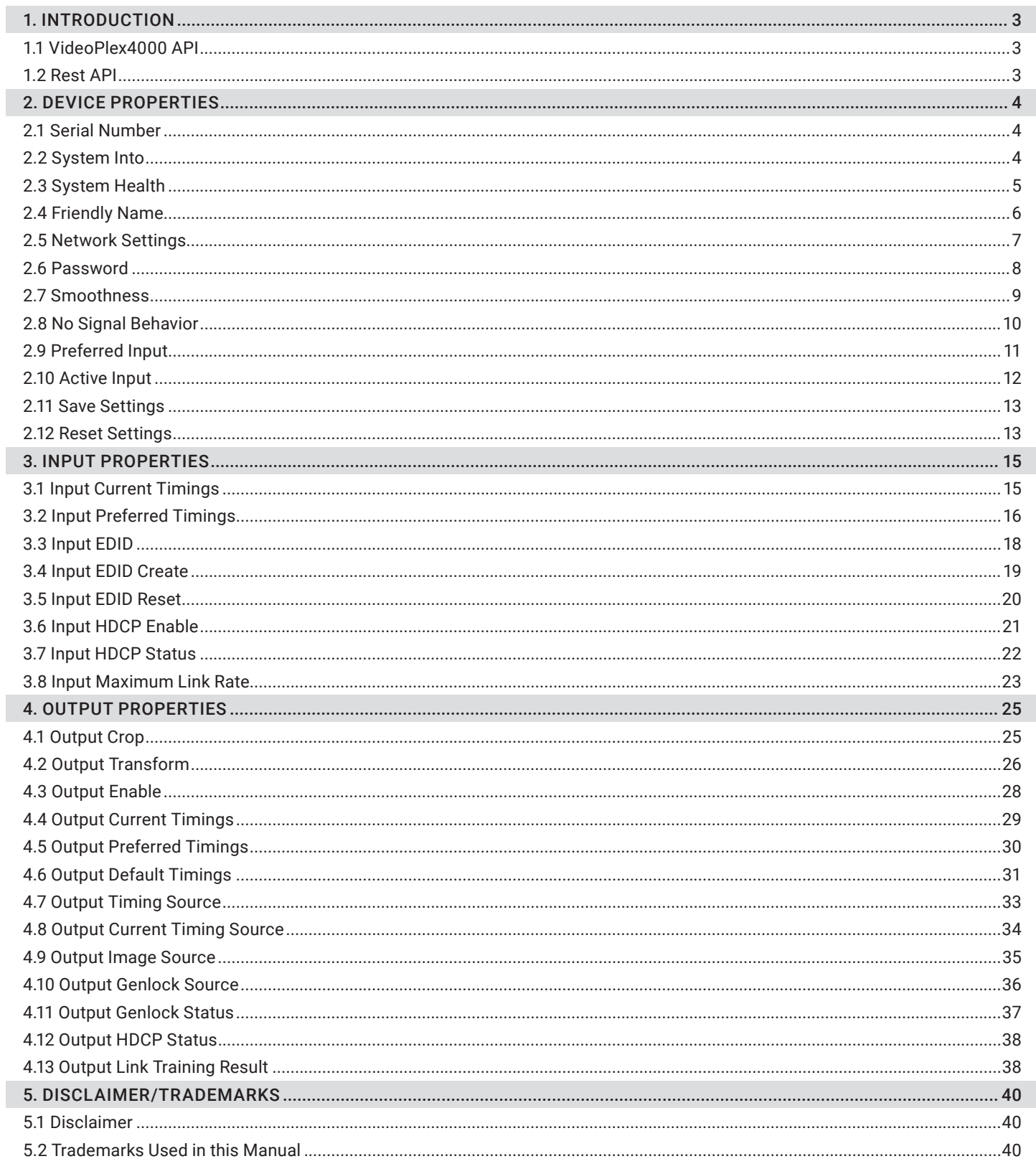

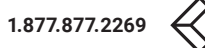

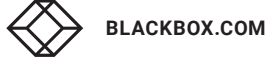

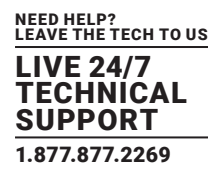

### <span id="page-2-1"></span><span id="page-2-0"></span>**1.1 VIDEOPLEX4000 API**

This document describes how to interact with the VideoPlex4000 over Ethernet using the REST API.

### <span id="page-2-2"></span>**1.2 REST API**

The VideoPlex4000 can be configured by issuing HTTP GET and POST requests over Ethernet. HTTP is a standard protocol which is supported natively by many different programming languages. As such. no Black Box proprietary libraries or drivers are needed to communicate with the VideoPlex4000 using this interface.

All GET requests and POST responses are encoded in JSON, which is a flexible and compact format also supported by many programming languages. For GET requests, the contents of the JSON response depends on the API call (see reference). If an error occurs something similar to the following will be returned:

{ "Success":false, "ErrorMessage":"Invalid input", "ErrorCode":-9 }

In this case, the error code is -9, which resolves to the string "Invalid input". This is a common error that will occur if a GET request is issued on a API call that requires an input number but none is given or is out of range.

Likewise, for POST responses, errors are indicated as above. In the case of success, the following response will be returned:

{ "Success":true }

Regardless of error or success, the HTTP status code returned is always 200; the body contents must be parsed to detect errors.

The functions generally fall into one of 3 categories: Device, Input and Output. The Device functions are settings that affect the device as a whole, the Input and Output functions can be set on a per input or output basis.

If a password is set on the device, then all POST requests must have a "Password" member that matches the password that has been set. See Password.cgx for more details.

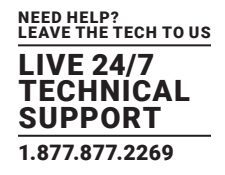

#### <span id="page-3-1"></span><span id="page-3-0"></span>**2.1 SERIAL NUMBER**

Get Serial Number

GET/SerialNumber.cgx

Get the unique serial number of the device.

Example URI GET /SerialNumber.cgx

Response 200

Show Headers

Content-Type: application/json; charset=utf-8

Body

{ "SerialNumber": "123456789000DA"

}

#### <span id="page-3-2"></span>**2.2 SYSTEM INFO**

Get System Info

GET/SystemInfo.cgx

Get the firmware, config, hardware and FPGA version numbers of the device, along with the build date and time of the application and bootloader.

Example URI GET /SystemInfo.cgx

Response 200

Show Headers

Content-Type: application/json; charset=utf-8

#### Body

{

```
 "FirmwareVersion": 261,
 "ConfigVersion": 256,
 "HardwareVersion": 1,
 "FPGAVersion": 5,
 "ApplicationBuildDate": "Apr 20 2016",
 "ApplicationBuildTime": "13:12:50",
```
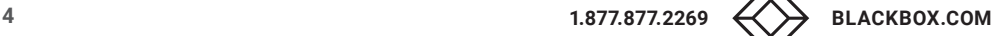

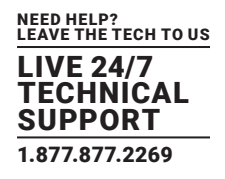

 "BootloaderBuildDate": "Apr 20 2016", "BootloaderBuildTime": "14:55:01" }

### <span id="page-4-0"></span>**2.3 SYSTEM HEALTH**

Get System Health GET/SystemHealth.cgx Get power supply state and temperature.

Example URI GET /SystemHealth.cgx

Response 200

Show Headers

Content-Type: application/json; charset=utf-8

Body

### {

"PowerSupply": {

"IO": true,

"1.8V": true,

"1.2V": true

### },

"Temperature": {

"Average": 34.312,

```
 "Maximum": 39,
```
"Minimum": 23

### }

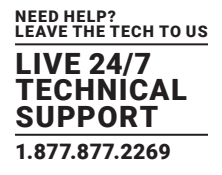

### <span id="page-5-0"></span>**2.4 FRIENDLY NAME**

Friendly name is a user-configurable name used to identify the device. This is the name that will appear in Windows Explorer Network section under Other Devices.

Get Friendly Name

GET/FriendlyName.cgx

Example URI GET /FriendlyName.cgx Response 200

Show Headers

```
Content-Type: application/json; charset=utf-8
```
Body

{

"FriendlyName": "VideoPlex4000"

}

Set Friendly Name POST/FriendlyName.cgx

```
Example URI
POST /FriendlyName.cgx
Request
Show Headers
Content-Type: application/json
```
Body

```
{
  "FriendlyName": "My Fx4"
```
}

```
Response  200
Show Headers
Content-Type: application/json; charset=utf-8
```
Body

{ "Success": true

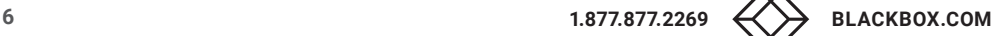

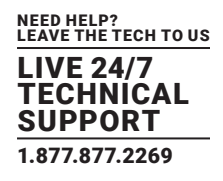

#### <span id="page-6-0"></span>**2.5 NETWORK SETTINGS**

#### Get Network Settings

GET/NetworkSettings.cgx

Get the current network settings. If the device is using a static IP address, then the values returned are those configured manually. If the device is set up to use DHCP, then the values returned are those obtained from the DHCP server. The MAC address is unaffected by the IP configuration and is simply returned for information.

Example URI GET /NetworkSettings.cgx Response 200

Show Headers

Content-Type: application/json; charset=utf-8

Body

```
{
```
"MACAddress": "00:55:DA:40:02:DA",

"DHCP": false,

"IPAddress": "192.168.1.2",

"Gateway": "192.168.1.1",

"Subnet": "255.255.255.0"

}

#### Set Network Settings

POST/NetworkSettings.cgx

For dynamic IP address assignment set DHCP to true, the other fields are then not required. For static IP address configuration set DHCP to false and specify an IPAddress, Gateway and Subnet.

Example URI POST /NetworkSettings.cgx Request

Show Headers Content-Type: application/json

Body

{

"DHCP": false,

"IPAddress": "192.168.1.2",

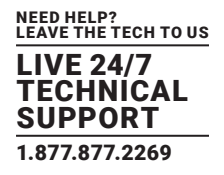

 "Gateway": "192.168.1.1", "Subnet": "255.255.255.0" }

Response 200 Show Headers Content-Type: application/json; charset=utf-8

```
Body
```

```
{
```
"Success": true

}

### <span id="page-7-0"></span>**2.6 PASSWORD**

Set Password

POST/Password.cgx

Password protect the VideoPlex4000. Once a password is set, all future post requests must contain a "Password" member that matches the password that has been set. If the password does not match, ERR\_INVALID\_PASSWORD will be returned. To change an existing password, the old password must be provided as a "Password" member and the new password provided in "NewPassword". If the password is forgotten, it must be reset via the USB interface. To remove password protection, set an empty string.

```
Example URI
POST /Password.cgx
```
Request Show Headers Content-Type: application/json

Body

```
{
```
"NewPassword": "secret"

```
Response  200
Show Headers
Content-Type: application/json; charset=utf-8
```
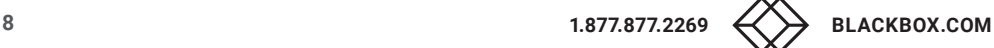

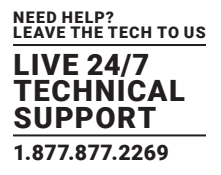

```
Body
{
  "Success": true
}
```
### <span id="page-8-0"></span>**2.7 SMOOTHNESS**

Get and set the scaling optimization for video or text.

Set Smoothness to 0 for text optimization. Set Smoothness to non-zero for video optimization.

Get Smoothness GET/Smoothness.cgx Example URI GET /Smoothness.cgx

Response 200 Show Headers Content-Type: application/json; charset=utf-8

Body

{ "Smoothness": 0

}

Set Smoothness POST/Smoothness.cgx

Example URI POST /Smoothness.cgx

Request Show Headers Content-Type: application/json

#### Body

{ "Smoothness": 0

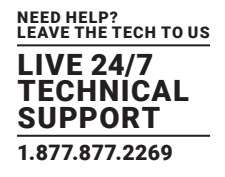

Response 200

Show Headers Content-Type: application/json; charset=utf-8

Body

{ "Success": true

}

#### <span id="page-9-0"></span>**2.8 NO SIGNAL BEHAVIOR**

Get and set the no signal behavior of the outputs if no inputs are connected. Set to true if outputs should not output a signal if no inputs are connected.

Get No Signal Behavior GET/OutputNoSignal.cgx

Example URI GET /OutputNoSignal.cgx

Response 200 Show Headers Content-Type: application/json; charset=utf-8

Body { "NoSignal": true

}

Set No Signal Behavior POST/OutputNoSignal.cgx

Example URI POST /OutputNoSignal.cgx

Request Show Headers Content-Type: application/jso

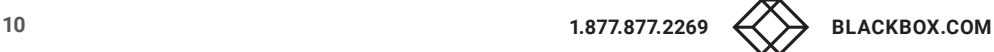

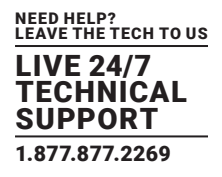

```
Body
```
{

```
 "NoSignal": true
```
}

```
Response  200
Show Headers
Content-Type: application/json; charset=utf-8
```
Body

```
{
```
"Success": true

}

### <span id="page-10-0"></span>**2.9 PREFERRED INPUT**

#### Get Preferred Input

GET/PreferredInput.cgx

Get which input is preferred. Note that if the selected input has no signal, it may fall back to using a different input. ActiveInput.cgx can be used to get the currently selected input.

Example URI GET /PreferredInput.cgx

Response 200 Show Headers

```
Content-Type: application/json; charset=utf-8
```
Body

```
{
```
"Input": 0

}

### Set Preferred Input

POST/PreferredInput.cgx

Select which input is preferred as the active source. If the selected input is not available, it will fall back to inputs in the following order: 2, 0, 1. A value of null can be used to indicate no preferred input.

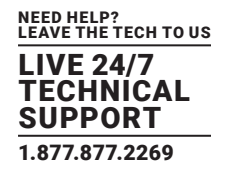

Example URI POST /PreferredInput.cgx

Request

Show Headers

Content-Type: application/json

Body

{

"Input": 0

}

Response 200 Show Headers Content-Type: application/json; charset=utf-8

```
Body
```
{

"Success": true

}

### <span id="page-11-0"></span>**2.10 ACTIVE INPUT**

Get Active Input

GET/ActiveInput.cgx

Get which input is currently being used as the source. If none of the inputs have a signal, then a value of null will be returned.

Example URI GET /ActiveInput.cgx

Response 200 Show Headers Content-Type: application/json; charset=utf-8

```
Body
{
  "Input": 0
```
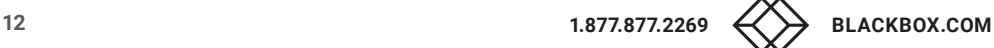

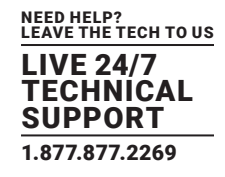

### <span id="page-12-0"></span>**2.11 SAVE SETTINGS**

Save Settings

POST/SaveSettings.cgx

Commit settings to flash memory, this must be called so settings are restored upon device reboot.

WARNING: Don't call this too frequently because there is a limited number of write operations support for the lifetime of the device. The VideoPlex4000 supports a minimum of 10K, typically 100K.

Example URI POST /SaveSettings.cgx Request Show Headers Content-Type: application/json

Body

{}

Response 200 Show Headers Content-Type: application/json; charset=utf-8

Body

{

"Success": true

}

#### <span id="page-12-1"></span>**2.12 RESET SETTINGS**

Reset Settings

POST/ResetSettings.cgx

Reset all settings, apart from the network settings unless specified. To reset network settings at the same time, ResetIP must be true.

WARNING: The default network settings have DHCP enabled. If ResetIP is true and a static IP address was configured, this will be reset to DHCP enabled and your current IP address may change.

Example URI POST /ResetSettings.cgx

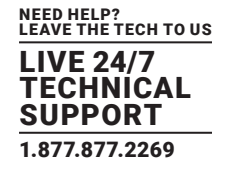

Request Show Headers

Content-Type: application/json

Body

{ "ResetIP": false,

"ResetFriendlyName": true

}

Response 200

Show Headers

Content-Type: application/json; charset=utf-8

Body

{

"Success": true

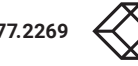

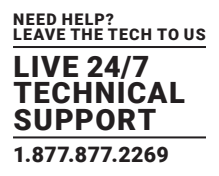

### <span id="page-14-1"></span><span id="page-14-0"></span>**3.1 INPUT CURRENT TIMINGS**

Get Input Current Timings

GET/InputCurrentTimings.cgx{?input}

Get the current timings of the specified input. For an SDI input, an extra option of SDILevel is available to indicate level A or level B.

Example URI GET/InputCurrentTimings.cgx?input=0

URI Parameters Hide input number (required) Example: 0

Response 200 Show Headers Content-Type: application/json; charset=utf-8

Body

{

- "HorFrequency": 67432,
- "VerFrequency": 59939,
- "PixelClock": 148351478,

"Flags": 0,

- "HorAddrTime": 1920,
- "HorRightBorder": 0,

"HorFrontPorch": 44,

"HorSyncTime": 88,

"HorBackPorch": 148,

"HorLeftBorder": 0,

"VerAddrTime": 1080,

"VerBottomBorder": 0,

"VerFrontPorch": 4,

"VerSyncTime": 5,

"VerBackPorch": 36,

"VerTopBorder": 0,

"SDILevel": "A"

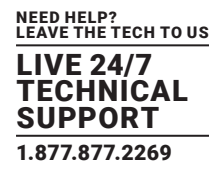

#### <span id="page-15-0"></span>**3.2 INPUT PREFERRED TIMINGS**

Get and set the input preferred timings. Get Input Preferred Timings GET/InputPreferredTimings.cgx{?input}

Example URI GET/InputPreferredTimings.cgx?input=0

URI Parameters Hide input number (required) Example: 0

Response 200

Show Headers Content-Type: application/json; charset=utf-8

Body

{

- "HorFrequency": 67432,
- "VerFrequency": 59939,
- "PixelClock": 148351478,

"Flags": 0,

- "HorAddrTime": 1920,
- "HorRightBorder": 0,
- "HorFrontPorch": 44,
- "HorSyncTime": 88,
- "HorBackPorch": 148,
- "HorLeftBorder": 0,
- "VerAddrTime": 1080,
- "VerBottomBorder": 0,
- "VerFrontPorch": 4,
- "VerSyncTime": 5,
- "VerBackPorch": 36,
- "VerTopBorder": 0

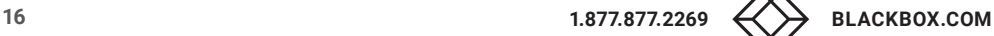

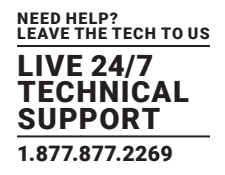

#### Set Input Preferred Timings

POST/InputPreferredTimings.cgx

Example URI POST /InputPreferredTimings.cgx

Request Show Headers Content-Type: application/json

#### Body

#### {

 "Input": 0, "HorFrequency": 67432, "VerFrequency": 59939, "PixelClock": 148351478, "Flags": 0, "HorAddrTime": 1920, "HorRightBorder": 0, "HorFrontPorch": 44, "HorSyncTime": 88, "HorBackPorch": 148, "HorLeftBorder": 0, "VerAddrTime": 1080, "VerBottomBorder": 0, "VerFrontPorch": 4, "VerSyncTime": 5, "VerBackPorch": 36, "VerTopBorder": 0 }

Response 200 Show Headers Content-Type: application/json; charset=utf-8

### Body

{ "Success": true

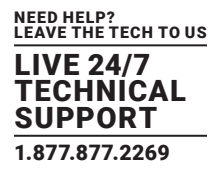

#### <span id="page-17-0"></span>**3.3 INPUT EDID**

Read or write the entire EDID for an input. The contents of the EDID are Base64 encoded.

### Read Input EDID

GET/InputEDID.cgx{?input}

Example URI GET /InputEDID.cgx?input=0

URI Parameters Hide input number (required) Example: 0

Response 200

Show Headers Content-Type: application/json; charset=utf-8

```
Body
```

```
{
   "EDID":"AP
}
```
Write Input EDID POST/InputEDID.cgx

Example URI POST /InputEDID.cgx

Request Show Headers Content-Type: application/json

#### Body

```
{
   "Input":0,
   "EDID":"AP
```
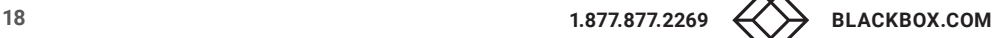

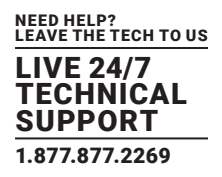

Response 200 Show Headers Content-Type: application/json; charset=utf-8

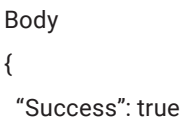

}

### <span id="page-18-0"></span>**3.4 INPUT EDID CREATE**

POST/InputEDIDCreate.cgx

Create an EDID for a specified input. This will create an entire EDID and will not reuse any part of the existing EDID.

Extension must be "None" for no extension, "CEA-861" for a CEA-861 extension or "DisplayID" for a DisplayID extension.

Mode must be "HD" for up to and including 1920 x 1080 modes, "UHD" for up to and including 3840 x 2160 modes, "4k" for up to and including 4096 x 2160 modes and "Custom" to set a custom mode.

Name is optional but must be no more than 13 characters. It can be used by the source to identify what it is plugged in to.

If using a custom mode, the "Custom" object is mandatory. Otherwise, it will be ignored.

Example URI POST /InputEDIDCreate.cgx

Request Show Headers Content-Type: application/json

Body

#### {

"Input": 0,

"Extension": "CEA-861",

"Mode": "Custom",

"Name": "CustomHDEDID",

"Custom": {

"Timings": {

"PixelClock": 148351478,

"Flags": 0,

"HorAddrTime": 1920,

"HorRightBorder": 0,

"HorFrontPorch": 44,

"HorSyncTime": 88,

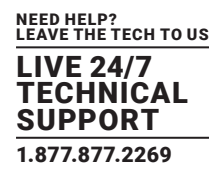

 "HorLeftBorder": 0, "VerAddrTime": 1080, "VerBottomBorder": 0, "VerFrontPorch": 4, "VerSyncTime": 5, "VerBackPorch": 36, "VerTopBorder": 0 }, "SupportYCbCr4:2:0": true, "SupportYCbCr4:2:2": false, "SupportYCbCr4:4:4": true }

"HorBackPorch": 148,

}

Response 200 Show Headers Content-Type: application/json; charset=utf-8

```
Body
```
{

"Success": true

```
}
```
### <span id="page-19-0"></span>**3.5 INPUT EDID RESET**

POST/InputEDIDReset.cgx

Reset the EDID to default for a specified input or all inputs. To reset a single input's EDID, Input must be a number. To reset all input EDIDs, Input must be "All".

Example URI POST /InputEDIDReset.cgx

Request Show Headers Content-Type: application/json

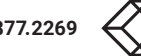

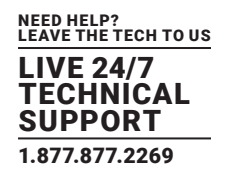

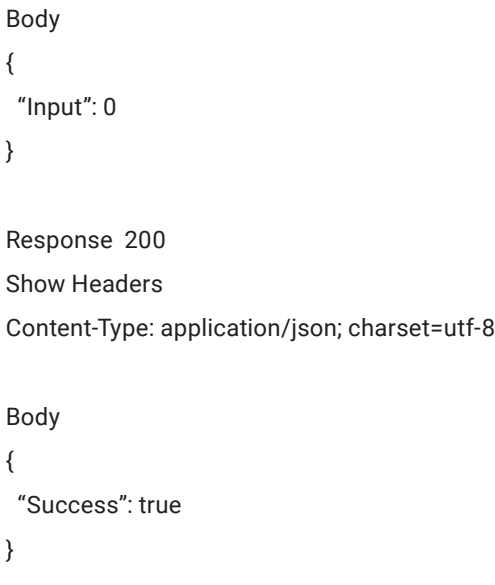

### <span id="page-20-0"></span>**3.6 INPUT HDCP ENABLE**

Enable or disable HDCP on an input, in same cases it may be beneficial to disable it to avoid the source attempting and potentially failing to use HDCP when it is not necessary.

#### Get Input HDCP Enable

GET/InputHDCPEnable.cgx{?input}

Example URI GET /InputHDCPEnable.cgx?input=0

URI Parameters Hide input number (required) Example: 0

Response 200

Show Headers

Content-Type: application/json; charset=utf-8

Body

{

"Enable":true,

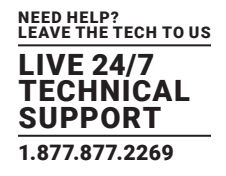

Set Input HDCP Enable

POST/InputHDCPEnable.cgx Example URI

POST /InputHDCPEnable.cgx

Request

Show Headers

Content-Type: application/json

```
Body
```
{

"Input":0,

"Enable":true,

}

Response 200 Show Headers Content-Type: application/json; charset=utf-8

```
Body
{
  "Success": true
}
```
### <span id="page-21-0"></span>**3.7 INPUT HDCP STATUS**

Get the status of HDCP of an input. Status will be "Unknown", "Unencrypted", "Encrypted", "Error" or "Failure". Get Input HDCP Status GET/InputHDCPStatus.cgx{?input}

Example URI GET /InputHDCPStatus.cgx?input=0

URI Parameters Hide input number (required) Example: 0

Response 200 Show Headers Content-Type: application/json; charset=utf-8

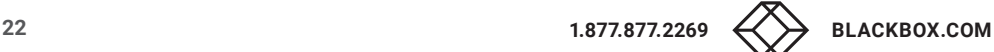

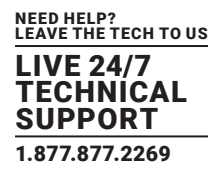

```
Body
{
   "Status":"Encrypted",
}
```
### <span id="page-22-0"></span>**3.8 INPUT MAXIMUM LINK RATE**

Set the maximum link rate of the input. LinkRate must be "RBR", "HBR" or "HBR2".

Get Input Maximum Link Rate

GET/InputMaxLinkRate.cgx{?input}

Example URI GET /InputMaxLinkRate.cgx?input=0

URI Parameters Hide input number (required) Example: 0

Response 200

Show Headers

Content-Type: application/json; charset=utf-8

```
Body
```
{ "LinkRate":"HBR2",

}

Set Input Maximum Link Rate POST/InputMaxLinkRate.cgx

Example URI POST /InputMaxLinkRate.cgx

Request Show Headers Content-Type: application/json

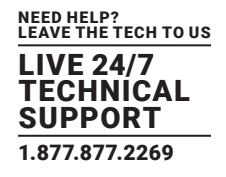

Body

{

"Input":0,

"LinkRate":"HBR2",

}

Response 200

Show Headers

Content-Type: application/json; charset=utf-8

Body

{

"Success": true

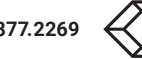

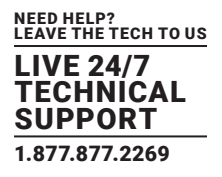

### <span id="page-24-1"></span><span id="page-24-0"></span>**4.1 OUTPUT CROP**

The cropping region represents the subregion of the input that is to be displayed on the output.

#### Get Output Crop

GET/OutputCrop.cgx{?output}

Example URI GET /OutputCrop.cgx?output=0

URI Parameters Hide output number (required) Example: 0

Response 200

Show Headers

Content-Type: application/json; charset=utf-8

Body

{

 "X0": 0, "Y0": 0, "X1": 1, "Y1": 1

}

Set Output Crop POST/OutputCrop.cgx

Example URI POST /OutputCrop.cgx

Request Show Headers Content-Type: application/json

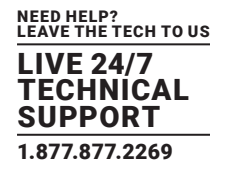

Body { "Output": 0, "X0": 0, "Y0": 0, "X1": 1, "Y1": 1 } Response 200 Show Headers Content-Type: application/json; charset=utf-8 Body { "Success": true

}

### <span id="page-25-0"></span>**4.2 OUTPUT TRANSFORM**

Get and set the flip and rotation. Rotation must be 0, 90, 180 or 270. Flip must be "None", "Horizontal" or "Vertical". This function sets the rotation for a specific output. This is useful when monitors have been physically rotated, the output can be rotated in the opposite direction to maintain the original orientation of the source. The rotation is in degrees clockwise. For example, for an output displaying to a monitor that has been rotated 90 degrees anti-clockwise, use Rotation 90. The Horizontal and Vertical flips are useful for projectors; they raster the horizontal or vertical in the opposite direction. When a flip and rotation is applied simultaneously, the flip transformation is applied before the rotation. Note that flipping both the Horizontal and Vertical is equivalent to a rotation of 180 degrees.

Get Output Transform GET/OutputTransform.cgx{?output}

Example URI GET /OutputTransform.cgx?output=0

URI Parameters Hide output number (required) Example: 0 Response 200

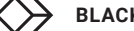

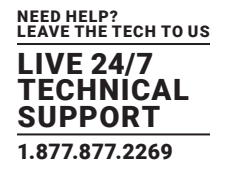

Show Headers

Content-Type: application/json; charset=utf-8

Body

{

"Rotation": 0,

"Flip": "None"

}

Set Output Transform POST/OutputTransform.cgx

Example URI POST /OutputTransform.cgx

Request Show Headers Content-Type: application/json

Body

{ "Output": 0,

"Rotation": 0,

"Flip": "None"

}

Response 200 Show Headers Content-Type: application/json; charset=utf-8

Body

{ "Success": true

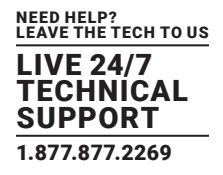

### <span id="page-27-0"></span>**4.3 OUTPUT ENABLE**

Enable or disable outputs. Get Output Enable GET/OutputEnable.cgx{?output}

Example URI GET /OutputEnable.cgx?output=0

URI Parameters Hide output number (required) Example: 0

Response 200

Show Headers Content-Type: application/json; charset=utf-8

```
Body
```

```
{
  "Enable": true
}
```
Set Output Enable POST/OutputEnable.cgx

Example URI POST /OutputEnable.cgx

Request Show Headers Content-Type: application/json

#### Body

{

"Output":0,

"Enable":true,

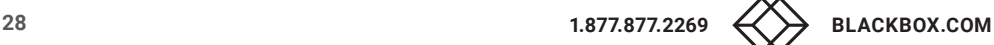

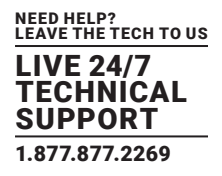

Response 200 Show Headers Content-Type: application/json; charset=utf-8

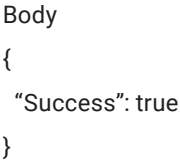

### <span id="page-28-0"></span>**4.4 OUTPUT CURRENT TIMINGS**

Get Output Current Timings GET/OutputCurrentTimings.cgx{?output} Get the current output timings.

Example URI GET /OutputCurrentTimings.cgx?output=0

URI Parameters Hide output number (required) Example: 0

Response 200 Show Headers Content-Type: application/json; charset=utf-8

#### Body

```
{
```
 "HorFrequency": 67432, "VerFrequency": 59939, "PixelClock": 148351478, "Flags": 0, "HorAddrTime": 1920, "HorRightBorder": 0, "HorFrontPorch": 44, "HorSyncTime": 88, "HorBackPorch": 148, "HorLeftBorder": 0, "VerAddrTime": 1080,

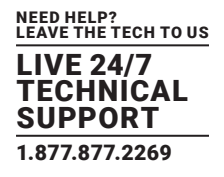

"VerBottomBorder": 0,

"VerFrontPorch": 4,

"VerSyncTime": 5,

"VerBackPorch": 36,

"VerTopBorder": 0

}

### <span id="page-29-0"></span>**4.5 OUTPUT PREFERRED TIMINGS**

Get Output Preferred Timings GET/OutputPreferredTimings.cgx{?output} Get the output's preferred timings.

Example URI GET /OutputPreferredTimings.cgx?output=0

URI Parameters Hide output number (required) Example: 0

Response 200 Show Headers Content-Type: application/json; charset=utf-8

Body

{

"HorFrequency": 67432,

"VerFrequency": 59939,

"PixelClock": 148351478,

"Flags": 0,

"HorAddrTime": 1920,

"HorRightBorder": 0,

"HorFrontPorch": 44,

"HorSyncTime": 88,

"HorBackPorch": 148,

"HorLeftBorder": 0,

"VerAddrTime": 1080,

"VerBottomBorder": 0,

"VerFrontPorch": 4,

"VerSyncTime": 5,

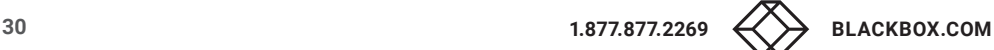

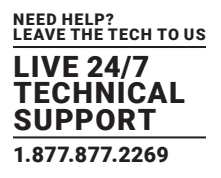

 "VerBackPorch": 36, "VerTopBorder": 0

}

### <span id="page-30-0"></span>**4.6 OUTPUT DEFAULT TIMINGS**

Get and set the output's default timings. For an SDI output, an extra option of SDILevel is available to select level A or level B. Get Output Default Timings GET/OutputDefaultTimings.cgx{?output}

Example URI GET /OutputDefaultTimings.cgx?output=0

URI Parameters Hide output number (required) Example: 0

Response 200 Show Headers Content-Type: application/json; charset=utf-8

Body

{

 "HorFrequency": 67432, "VerFrequency": 59939, "PixelClock": 148351478, "Flags": 0, "HorAddrTime": 1920, "HorRightBorder": 0, "HorFrontPorch": 44, "HorSyncTime": 88, "HorBackPorch": 148, "HorLeftBorder": 0, "VerAddrTime": 1080, "VerBottomBorder": 0, "VerFrontPorch": 4, "VerSyncTime": 5, "VerBackPorch": 36, "VerTopBorder": 0, "SDILevel": "A"

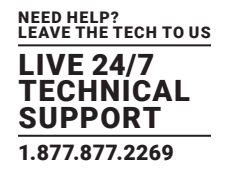

#### Set Output Default Timings

POST/OutputDefaultTimings.cgx

Example URI POST /OutputDefaultTimings.cgx

Request Show Headers Content-Type: application/json

#### Body

#### {

 "Output": 0, "HorFrequency": 67432, "VerFrequency": 59939, "PixelClock": 148351478, "Flags": 0, "HorAddrTime": 1920, "HorRightBorder": 0, "HorFrontPorch": 44, "HorSyncTime": 88, "HorBackPorch": 148, "HorLeftBorder": 0, "VerAddrTime": 1080, "VerBottomBorder": 0, "VerFrontPorch": 4, "VerSyncTime": 5, "VerBackPorch": 36, "VerTopBorder": 0, "SDILevel": "A" }

Response 200 Show Headers Content-Type: application/json; charset=utf-8

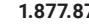

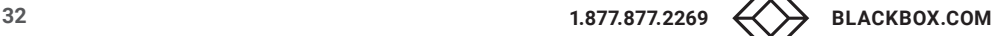

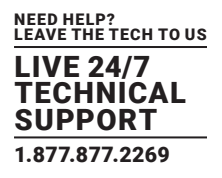

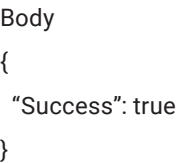

### <span id="page-32-0"></span>**4.7 OUTPUT TIMING SOURCE**

Get and set the timing source. Source must be one of the following: "Monitor": Use the connected monitor's preferred timings "Default": Use the "Default" timing specified by OutputDefaultTimings

Get Output Timing Source GET/OutputTimingSource.cgx{?output}

Example URI GET /OutputTimingSource.cgx?output=0

URI Parameters Hide output number (required) Example: 0

Response 200 Show Headers Content-Type: application/json; charset=utf-8

```
Body
{
  "Source": "Monitor"
}
```
Set Output Timing Source POST/OutputTimingSource.cgx

Example URI POST /OutputTimingSource.cgx

```
Request
Show Headers
Content-Type: application/json
```
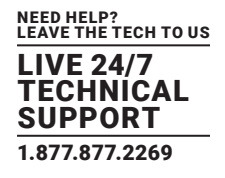

Body

```
{
  "Output": 0,
  "Source": "Monitor"
}
```
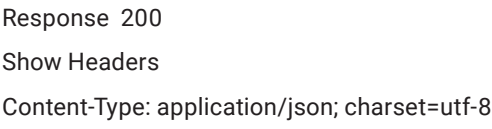

Body {

"Success": true

}

### <span id="page-33-0"></span>**4.8 OUTPUT CURRENT TIMING SOURCE**

Get the current timing source. Source will be one of the following: "Monitor": Use the connected monitor's preferred timings "Default": Use the "Default" timing specified by OutputDefaultTimings

#### Get Output Timing Source

GET/OutputCurrentTimingSource.cgx{?output}

Example URI GET /OutputCurrentTimingSource.cgx?output=0

URI Parameters Hide output number (required) Example: 0

Response 200

Show Headers Content-Type: application/json; charset=utf-8

#### Body

{

"Source": "Monitor"

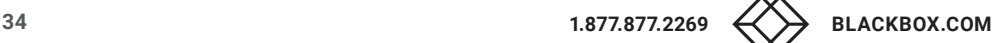

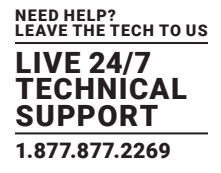

#### <span id="page-34-0"></span>**4.9 OUTPUT IMAGE SOURCE**

Get and set the image source. Must be "InputCapture", "Colorbars", "Greyscale", "MovingColorbars", "MovingGreyscale" or "FlatColor".

#### Get Output Image Source

GET/OutputImageSource.cgx{?output}

Example URI GET /OutputImageSource.cgx?output=0

URI Parameters Hide output number (required) Example: 0

Response 200

Show Headers

Content-Type: application/json; charset=utf-8

Body

{ "Source": "InputCapture" }

Set Output Image Source POST/OutputImageSource.cgx

Example URI POST /OutputImageSource.cgx

Request Show Headers

Content-Type: application/json

Body

```
{
```
 "Output": 0, "Source": "InputCapture"

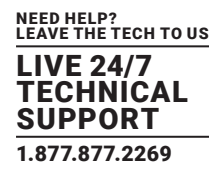

Response 200 Show Headers Content-Type: application/json; charset=utf-8

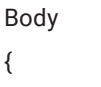

"Success": true

}

### <span id="page-35-0"></span>**4.10 OUTPUT GENLOCK SOURCE**

Get and set the source for the output to genlock to. Source must be one of the following:

"None": Do not try and genlock this output to any source

"Sync": Try and genlock this output to the SYNC input

"Input": Try and genlock to the current input

"Input0": Try and genlock to input 0

"Input1": Try and genlock to input 1

"Input2": Try and genlock to input 2

Get Output Genlock Source

GET/OutputGenlockSource.cgx{?output}

Example URI GET /OutputGenlockSource.cgx?output=0

URI Parameters Hide output number (required) Example: 0

Response 200

Show Headers Content-Type: application/json; charset=utf-8

#### Body

```
{
  "GenlockSource": "Sync"
```
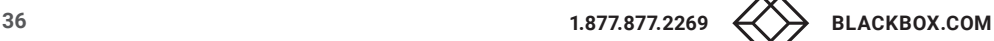

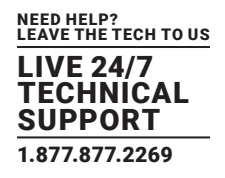

#### Set Output Genlock Source

POST/OutputGenlockSource.cgx

Example URI POST /OutputGenlockSource.cgx

Request Show Headers Content-Type: application/json

Body

{

 "Output": 0, "GenlockSource": "Sync"

}

Response 200 Show Headers

ontent-Type: application/json; charset=utf-8

Body

{

"Success": true

}

### <span id="page-36-0"></span>**4.11 OUTPUT GENLOCK STATUS**

Output Get Genlock Status GET/OutputGenlockStatus.cgx Get the genlock status. Will be "None", "Sync", "Input", "Input0", "Input1" or "Input2".

Example URI GET /OutputGenlockStatus.cgx

Response 200 Show Headers Content-Type: application/json; charset=utf-8

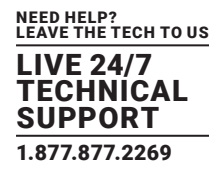

Body { "GenlockStatus": "None" }

### <span id="page-37-0"></span>**4.12 OUTPUT HDCP STATUS**

Get the status of HDCP of an output. Status will be "Unknown", "Unencrypted", "Encrypted", "Error" or "Failure".

Get Output HDCP Status GET/OutputHDCPStatus.cgx{?input}

Example URI GET /OutputHDCPStatus.cgx?input=0

URI Parameters Hide input number (required) Example: 0

Response 200 Show Headers Content-Type: application/json; charset=utf-8

#### Body

{

"Status":"Encrypted",

}

### <span id="page-37-1"></span>**4.13 OUTPUT LINK TRAINING RESULT**

GET/OutputLinkTraining.cgx{?output}

For a DisplayPort output, get the link training result. LinkRate will be "None", "RBR", "HBR" or "HBR2". LaneCount will be 0, 1, 2 or 4.

Example URI

GET /OutputLinkTraining.cgx?output=0

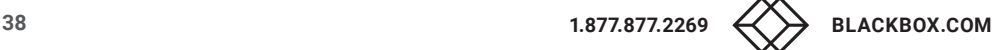

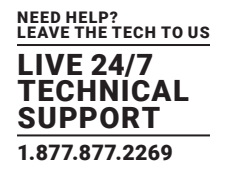

URI Parameters

Hide output number (required) Example: 0

Response 200

Show Headers

Content-Type: application/json; charset=utf-8

Body

{

"LinkRate":"HBR2"

"LaneCount":4

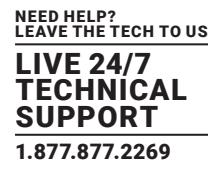

### <span id="page-39-1"></span><span id="page-39-0"></span>**5.1 DISCLAIMER**

Black Box Corporation shall not be liable for damages of any kind, including, but not limited to, punitive, consequential or cost of cover damages, resulting from any errors in the product information or specifications set forth in this document and Black Box Corporation may revise this document at any time without notice.

#### <span id="page-39-2"></span>**5.2 TRADEMARKS USED IN THIS MANUAL**

Black Box and the Black Box logo type and mark are registered trademarks of Black Box Corporation.

Any other trademarks mentioned in this manual are acknowledged to be the property of the trademark owners.

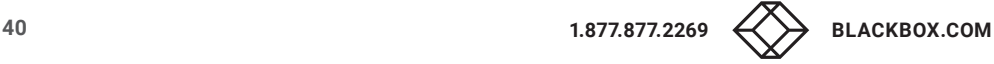

**NOTES** 

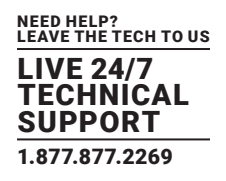

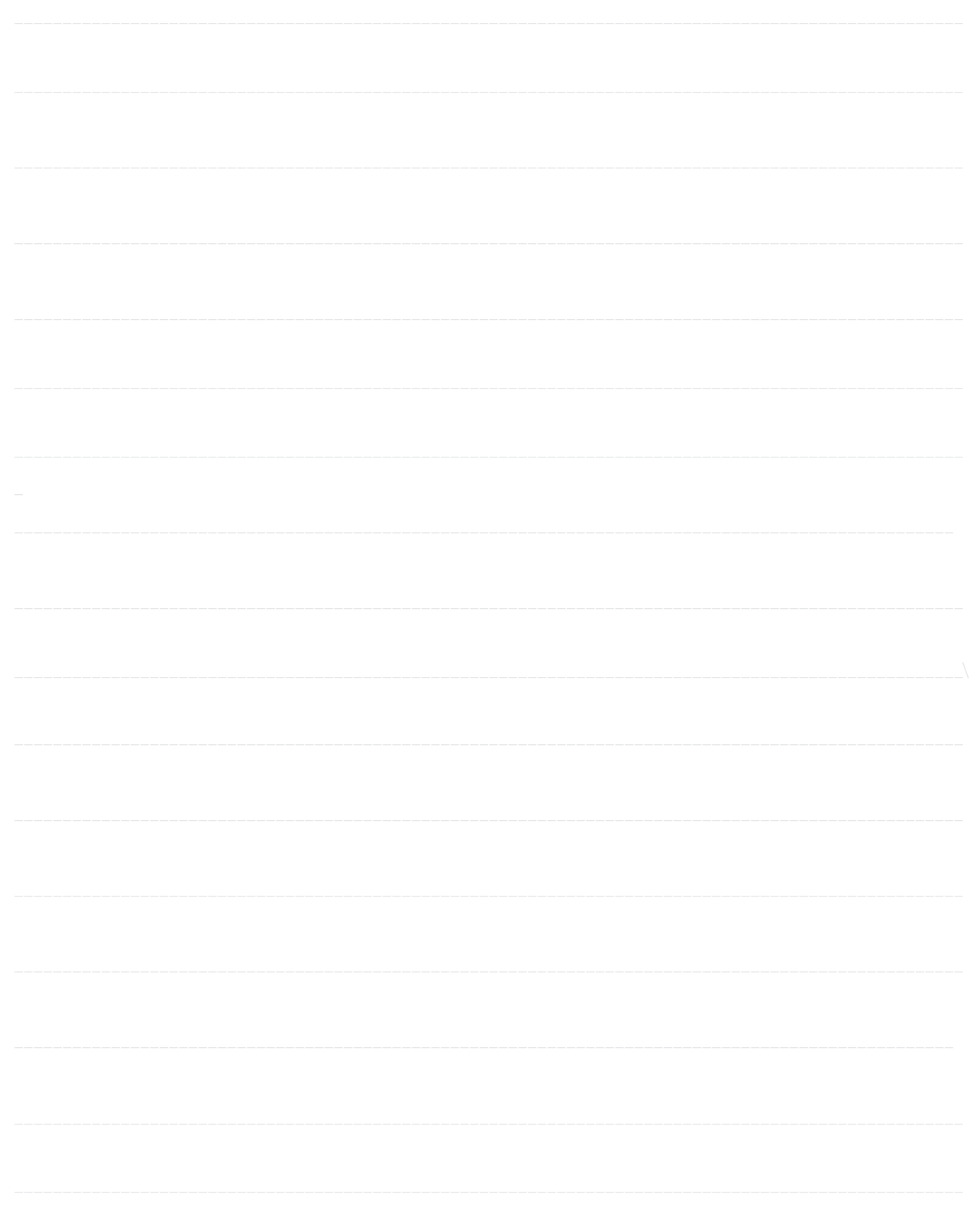

**NOTES** 

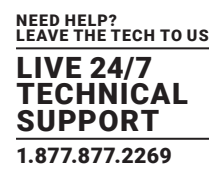

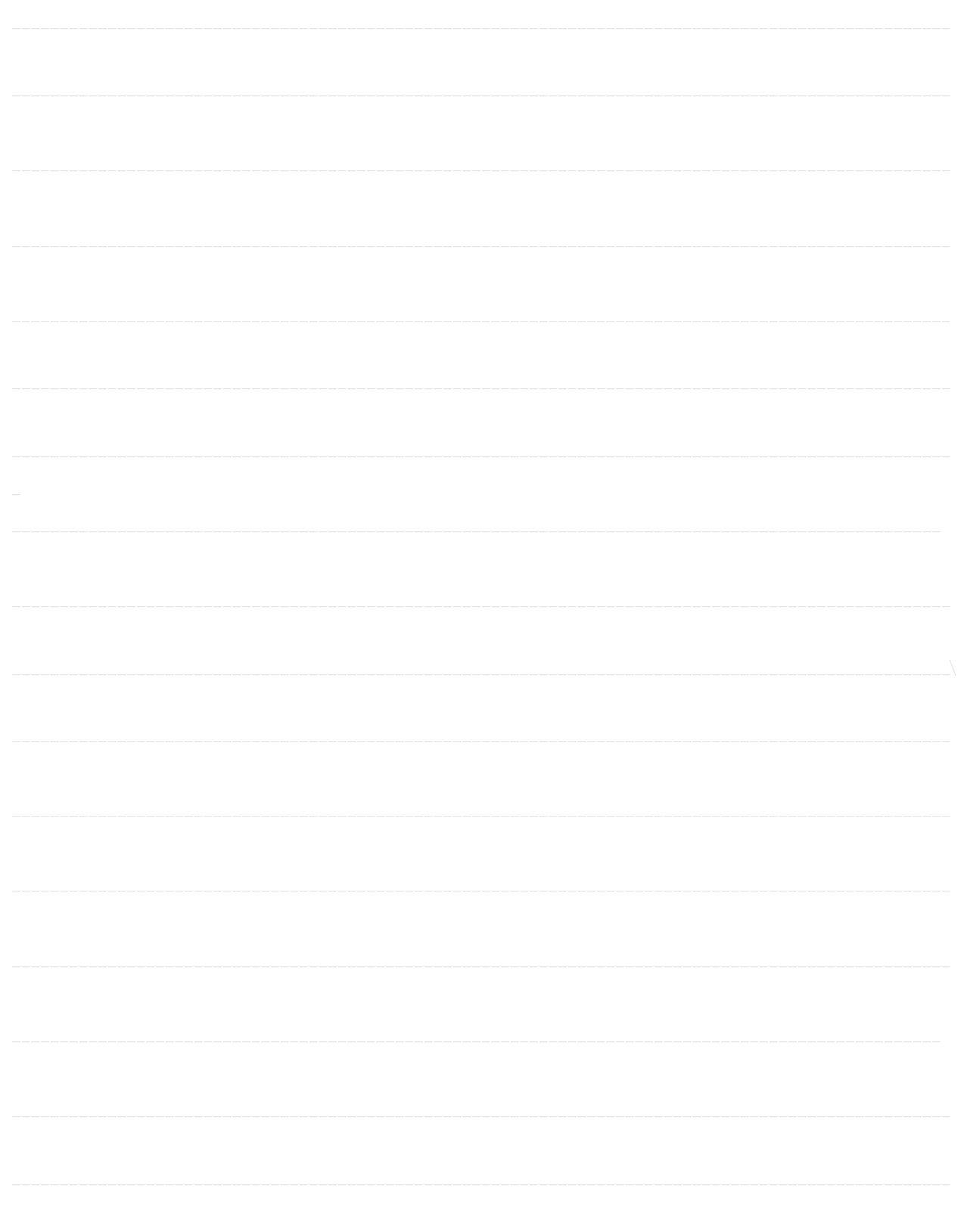

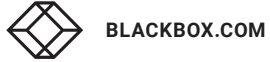

### **NOTES**

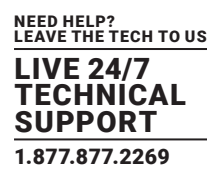

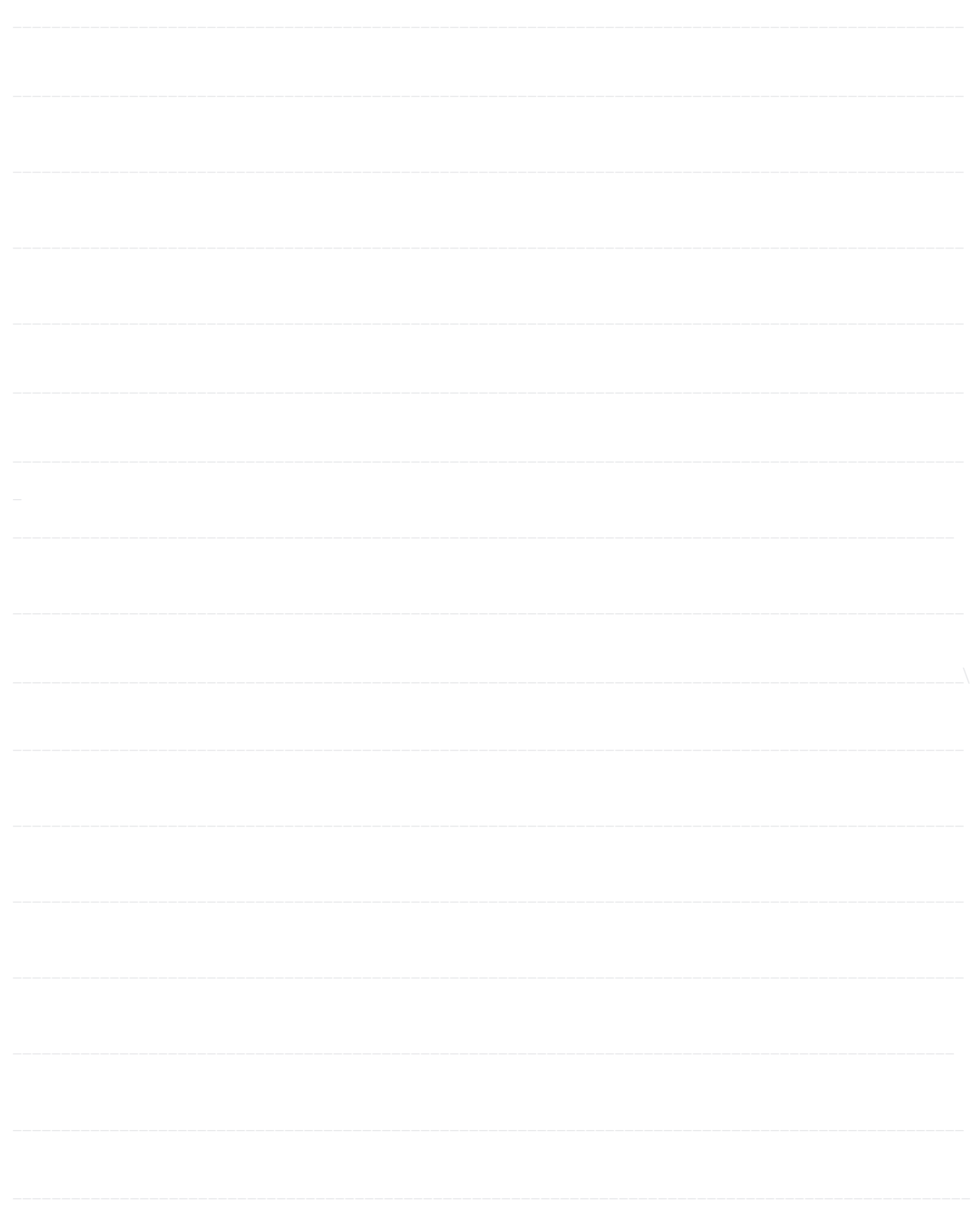

NEED HELP? LEAVE THE TECH TO US

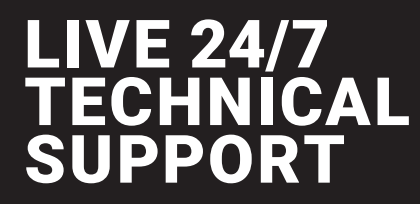

1.877.877.2269

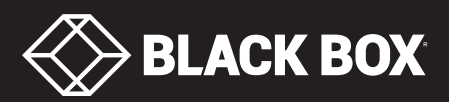